Espace pédagogique de l'académie de Poitiers > Odyssée : Histoire Géographie EMC > [https://ww2.ac-poitiers.fr/hist\\_geo/spip.php?article1496](https://ww2.ac-poitiers.fr/hist_geo/spip.php?article1496) - Auteurs : Erik Hallet - Anne Lecorguillé

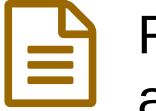

# Raconter la capture et le trajet en Amérique d'un africain devenu esclave au XVIIIème siècle.

publié le 02/05/2015

# *Descriptif :*

Dans le cadre des TraAm, ce moment numérique court permet aux élèves, à l'aide de Libre Office Impress, de raconter la capture et le trajet en Amérique d'un africain devenu esclave au XVIIIème siècle.

## *Sommaire :*

- Insertion dans la programmation
- Durée et insertion dans la séquence pédagogique
- Problématique de la leçon
- Compétences du socle Collège
- Items du B2i
- Ressources et outils numériques mobilisés
- Description pratique de la mise en œuvre
- Action des élèves mise en apprentissage
- Action de l'enseignant
- Évaluation
- Rappel de l'hypothèse de départ.
- Plus-value du numérique
- Observations du testeur
- Commentaires des élèves
- Ce qui serait à modifier ou autre situation de classe possible
- Compétences nécessaires à l'enseignant pour mener à bien le projet

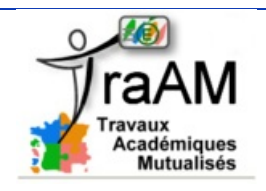

## Insertion dans la programmation

#### 4ème

H1 – L'Europe et le monde au début du XVIIIe siècle Thème 2 : Les traites négrières et l'esclavage

Durée et insertion dans la séquence pédagogique

Moment numérique de 40 mn sur une séquence de 3 heures

## **Objectifs**

## Problématique de la leçon

Comment un africain devient-il esclave en Amérique au XVIIIème siècle ?

- Compétences du socle Collège
- **C1 : Maîtrise de la langue française**
- Lire :
	- Repérer les informations dans un texte à partir des éléments explicites et des éléments implicites nécessaires,
	- Utiliser ses capacités de raisonnement, ses connaissances sur la langue,
	- Savoir faire appel à des outils appropriés pour lire,
	- Dégager, par écrit, l'essentiel d'un texte,
- Écrire : Rédiger un texte bref, cohérent et ponctué, en réponse à une question ou à partir de consignes données.

## **C5 : La culture humaniste**

Lire et pratiquer différents langages : textes, cartes, images.

## **C7 : L'autonomie et l'initiative**

Être autonome dans son travail : savoir l'organiser, le planifier, l'anticiper, rechercher et sélectionner des informations utiles.

## Items du B2i

#### **Domaine 1 : S'approprier un environnement informatique de travail**

- Utiliser, gérer des espaces de stockage à disposition.
- Utiliser les périphériques à disposition.
- Utiliser les logiciels et les services à disposition.

#### **Domaine 2 : Adopter une attitude responsable**

- Faire preuve d'esprit critique face à l'information et à son traitement.
- Participer à des travaux collaboratifs en connaissant les enjeux et en respectant les règles.
- Protéger sa personne et ses données.

## **Domaine 3 : créer, produire, traiter, exploiter des données**

• Saisir et mettre en page un texte.

## **Mise en œuvre pédagogique**

## Ressources et outils numériques mobilisés

- Eduthèque : l'Histoire par l'image.
- Libre Office Impress.
- Google Earth.

## Description pratique de la mise en œuvre

Lors de ce moment numérique court, à partir de Libre Office Impress, les élèves ont pour objectif de remplir une partie de la fiche de synthèse afin de raconter la capture et le trajet en Amérique d'un africain devenu esclave au XVIIIème siècle.

En introduction, le professeur présente aux élèves la source documentaire principale : Olaudah Equiano, Ma véridique histoire, 1789.

Ensuite, les élèves, regroupés en binôme, vont travailler sur un diaporama interactif conçu par le professeur.

1. Pour chaque étape du récit (la capture et la traversée de l'africain), le binôme complète le questionnaire correspondant sur le diaporama et utilise Google Earth pour se repérer et localiser.

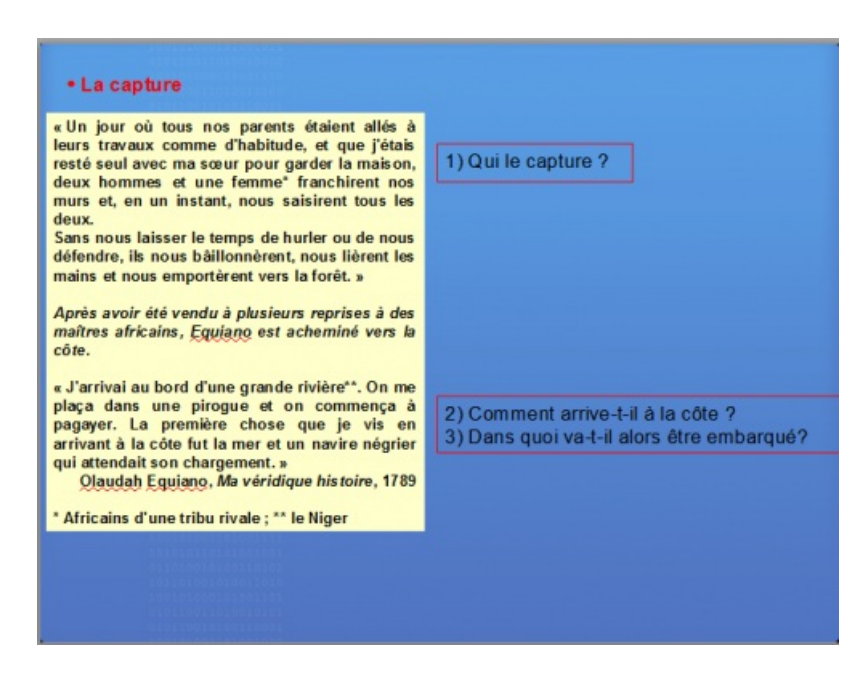

2. A l'aide du fichier Corrigé, les élèves ont la possibilité de vérifier l'exactitude de leurs réponses.

3. Sur la diapositive de synthèse, le binôme complète les cadres 1 et 2 relatifs à la capture et au trajet (les cadres 3 et 4 , de la vente et du travail forcé, seront traités à la suite du moment numérique).

Les élèves y écrivent les idées et mots clefs décrivant chaque étape.

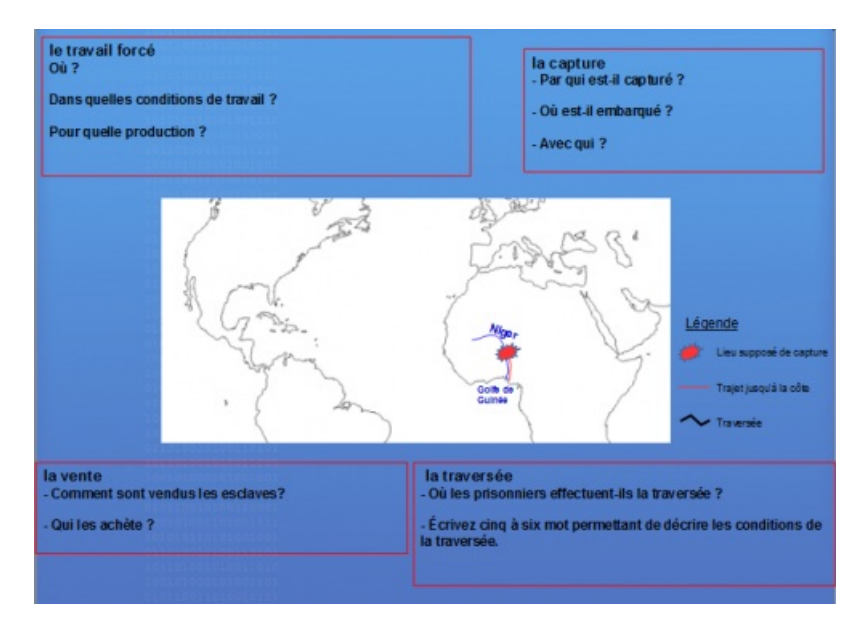

4. Après validation du professeur, les élèves impriment la diapositive de synthèse et commencent sur feuille la rédaction du récit (capture et trajet).

## Action des élèves - mise en apprentissage

Les binômes ont 40 mn pour réaliser les tâches suivantes :

- Ils se loguent sous l'identité de l'un d'entre eux.
- Ils ouvrent le diaporama en copie.
- Ils visionnent le diaporama.
- Ils complètent les questionnaires. L'élève travaille sur sa compétence à lire un texte et une image.
- Ils se connectent à Google Earth pour localiser quand la consigne le demande : l'élève apprend à se repérer à différentes échelles.
- Ils vérifient et éventuellement corrigent leurs réponses à l'aide du fichier Corrigé.
- Ils complètent la diapositive de synthèse :
- la carte,
- les cadres dont les questions synthétiques permettent de dégager idées et mots clefs. Pour ce faire, l'élève

sélectionne les informations des diapositives précédentes ;

Ils impriment cette diapositive de synthèse après validation par le professeur.

## **L'équipe se scinde pour rédiger la tâche finale.**

## Action de l'enseignant

- Il explicite le corpus documentaire.
- Il fixe et veille au maintien des objectifs de temps.
- Il répond aux problèmes de maniement de logiciel.
- Il valide la diapositive de synthèse. (compétences lire et pratiquer différents langages).
- Il évalue la réussite de chaque élève sur l'étape finale (compétence raconter).

## Évaluation

L'évaluation est de type formative et a été effectuée à l'aide de la grille suivante :

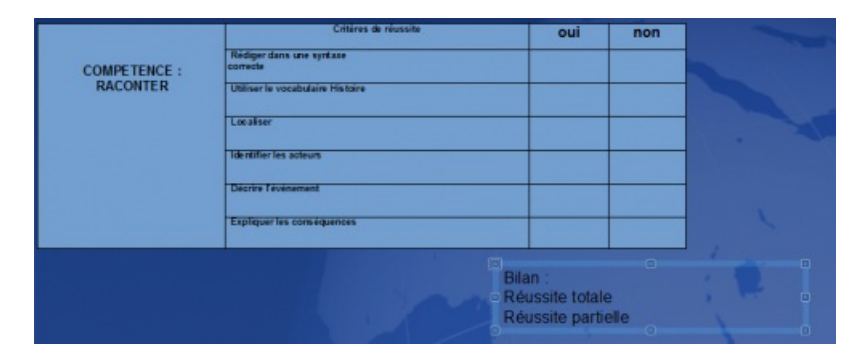

#### **Bilan**

## Rappel de l'hypothèse de départ.

En quoi le maniement de l'outil numérique facilite-t-il la construction d'un récit par le lien visuel entre un lieu, un moment et un document ?

## Plus-value du numérique

Le maniement de l'outil numérique et de ses procédures ordonnées permet la construction méthodique du récit. En effet, l'élève utilise à la fois un logiciel et un SIG de manière interactive. De plus, outre l'aspect nouveauté, l'élève est plus actif et donc plus motivé du fait de l'ergonomie pédagogique de l'outil informatique. Les élèves en difficultés obtiennent de meilleurs résultats lors de l'évaluation formative et se sentent donc valorisés.

## Observations du testeur

Bilan TRAAM : Raconter la capture et le trajet en [Amérique](https://hebergement.ac-poitiers.fr/hgec/traam2015/anne_erik/captation_anne_lecorguille_eric_hallet.flv) d'un africain devenu esclave au XVIIIème siècle (Flash Video de 6 Mo) Captation TRAAM Anne Lecorguillé et Erik Hallet.

## Commentaires des élèves

« ça change », « c'est nouveau », « c'est plus clair », « le travail est plus propre », « on comprend mieux et on *mémorise mieux ».*

## Ce qui serait à modifier ou autre situation de classe possible

Les binômes les plus performants peuvent, dès la première séance, compléter les cadres 3 et 4 de la fiche de synthèse à l'aide des supports prévus à cet effet.

L'ensemble de la séquence peut se faire en salle informatique, mise en perspective incluse.

Compétences nécessaires à l'enseignant pour mener à bien le projet

La maîtrise du logiciel Libre Office Impress et du SIG Google Earth

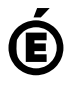

Académie **de Poitiers** Avertissement : ce document est la reprise au format pdf d'un article proposé sur l'espace pédagogique de l'académie de Poitiers. Il ne peut en aucun cas être proposé au téléchargement ou à la consultation depuis un autre site.